# **Opensource.com: Blender Hotkey Cheat Sheet** BY JASON VAN GUMSTER

If you've ever worked with Blender, then you know that it has a workflow that leverages keyboard shortcuts as a means of working in a lightning fast way. This cheat sheet can't cover *all* of Blender's hotkeys ([it's been tried](https://www.giudansky.com/illustration/infographics/blender-map)), but it can give you a pretty good start.

# **MOUSE INTERACTION (IN THE 3D VIEW)**

**Left Mouse Button (LMB)**: Place 3D cursor or confirm operation **Middle Mouse Button (MMB)**: Orbit around 3D space **Shift+MMB**: Pan across 3D space

**KEYBOARD HOTKEYS**

## **GENERAL INTERFACE**

## **Spacebar**: Search

**Shift+Spacebar**: Maximize editor area (toggle hotkey)

**Shift+A**: Add object menu

- **N**: Show/Hide Properties region (toggle hotkey)
- **T**: Show/Hide Tool Shelf (toggle hotkey)
- **Esc**: Cancel operation
- **F12**: Render scene

## **TRANSFORMS**

**G**: Grab (translate)

- **R**: Rotate
- **S**: Scale

#### **WHILE TRANSFORMING**

**X**, **Y**, or **Z**: Constraint transformation to the X, Y, or Z axis, respectively

**Hold MMB**: Bring up visualization for locking transformation to an axis

#### **SELECTION**

- **A**: Select all/none (toggle hotkey)
- **B**: Border select
- **C**: Circle select

**Ctrl+Drag LMB**: Lasso select

**Shift+G**: Select Grouped menu

**Shift+L**: Select Linked menu

## **WHILE IN BORDER OR CIRCLE SELECT**

**Drag LMB**: Add to selection **Drag MMB: Remove from selection RMB**: Cancel selection mode

#### **MODES**

**Tab**: Edit/Object mode (toggle hotkey)

**Ctrl+Tab**: Weight Paint mode (for objects), Pose mode (for armatures), or change selection mode (while in Edit mode on a mesh object)

**Ctrl+MMB** or **Scroll Mouse Wheel**: Zoom in and out of 3D space **Right Mouse Button (RMB)**: Select item or cancel operation

**V**: Vertex Paint mode

### **NAVIGATION**

On the numeric keypad (numpad):

- **0**: Camera
- **1**: Front
- **3**: Side
- **7**: Top
- **5**: Orthographic/Perspective (toggle hotkey)

**Ctrl+1**, **3**, or **7**: Opposite view (back, other side, bottom)

#### **EDITORS**

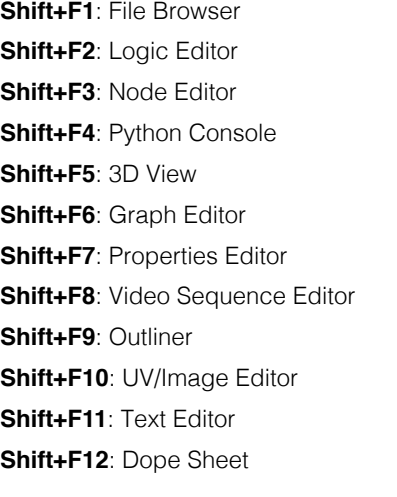

## **ADDITIONAL NOTES**

- You rarely ever need to hold down a hotkey. It's almost always a press-and-release thing. You confirm with LMB click.
- **Alt**+ almost any of the above hotkeys will do the inverse operation or set a default value.
- Although this cheat sheet is specific to Blender's 3D View, many of the same hotkeys and mouse moves will also work in other Blender editors.